#### **CS Bridge, Lecture 7 Graphics**

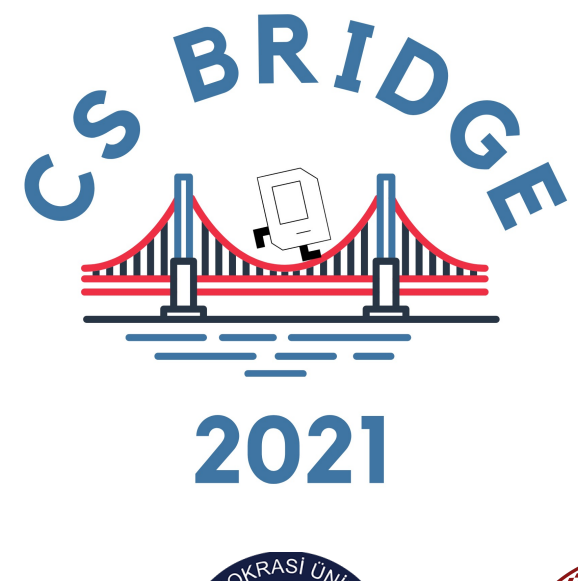

**ZMIR** 

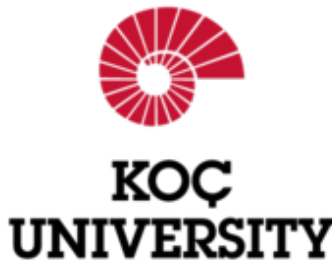

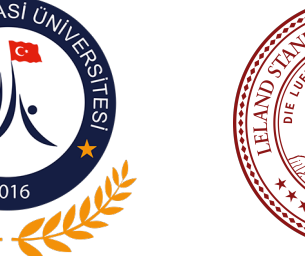

## **Learning Goals**

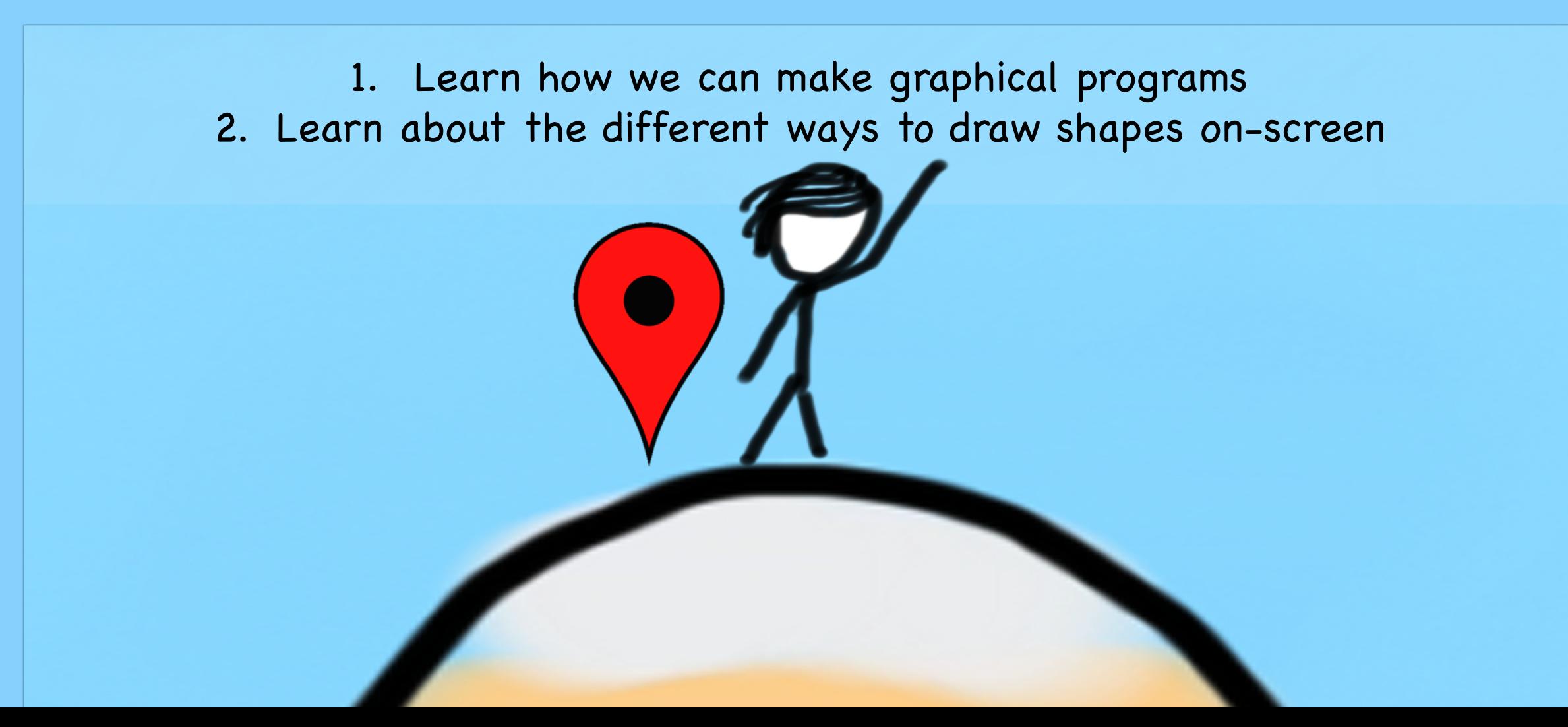

#### **We Are Here**

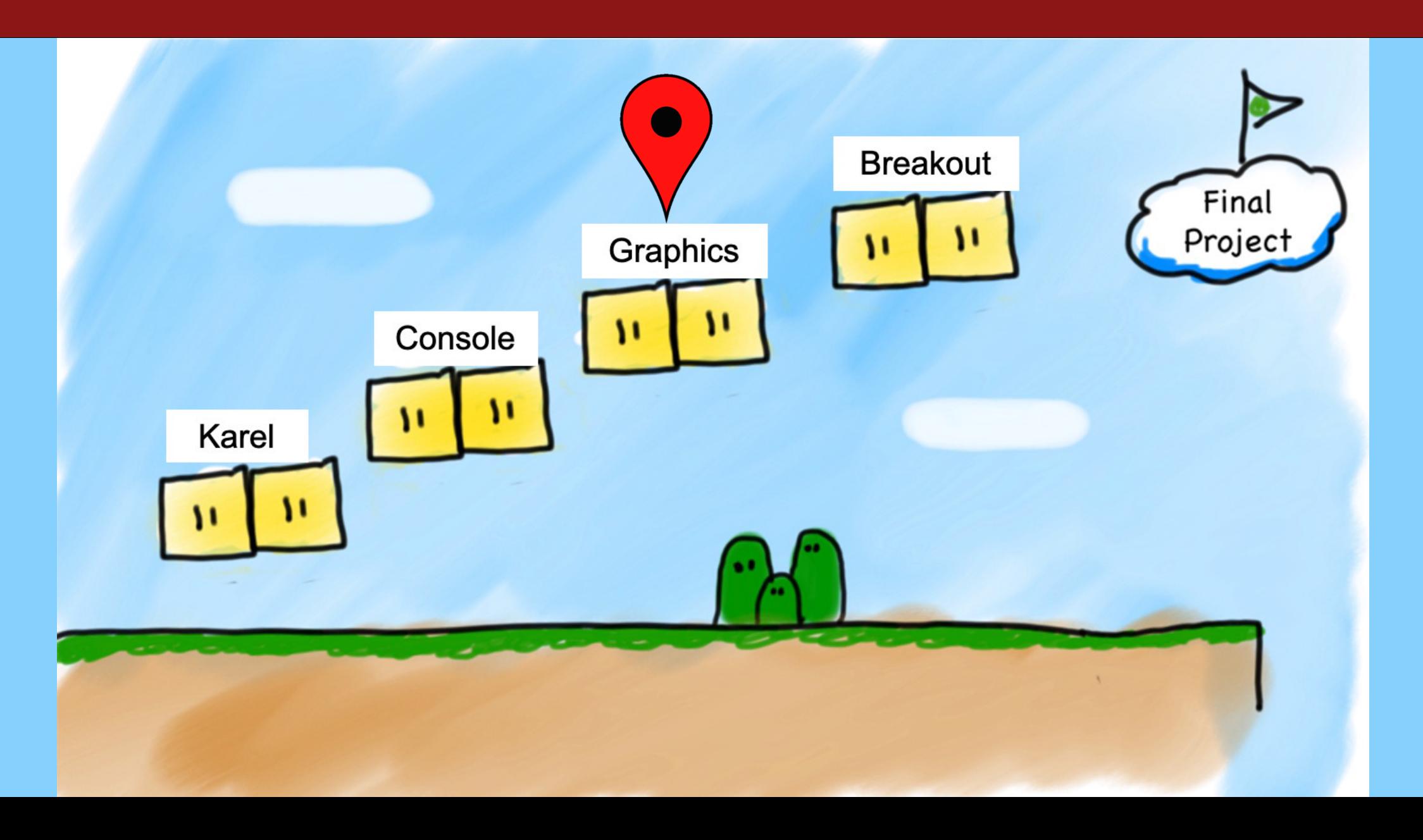

## **Lecture Plan**

- **Review:** Python So Far
- •Graphics Programs
- Practice: Centering Objects
- Practice: Drawing a Car
- Practice: Graphics and Loops

### **Lecture Plan**

- **Review:** Python So Far
- •Graphics Programs
- Practice: Centering Objects
- Practice: Drawing a Car
- Practice: Graphics and Loops

#### **Review: Variables**

#### **A variable is a "suitcase". We can use it to store a value.**

**num\_students = 700**

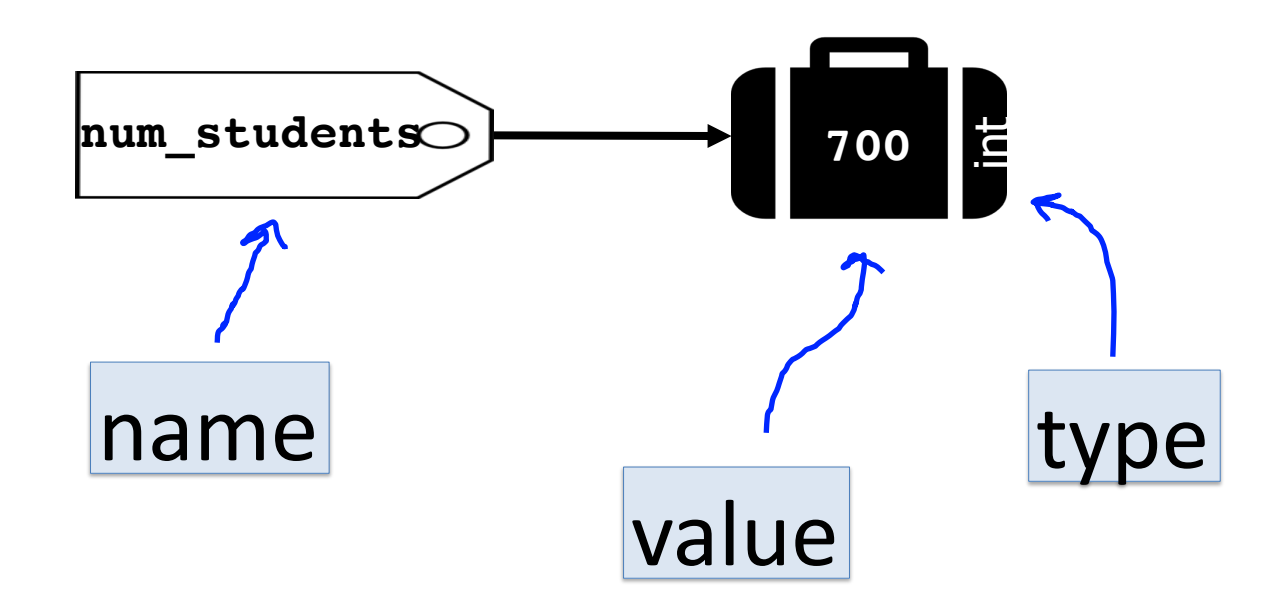

#### **Review: Variables**

**We can change the values of variables and use them in expressions.**

 $num$  flowers = 5 flowers planted =  $6$  $num$  flowers = num flowers + flowers  $p$ lanted

#### **Review: User Input**

**We can ask the user for input and store it in a variable.**

num1 = input(**"Enter first number: "**)

**Remember that user input is always** *text* **("string").**

num1 = input(**"Enter first number: "**) print(int(num1) + 2)

## **Review: Printing**

**We can print out information to the user:**

num1 = random.randint(1, 6) print("You rolled a " + str(num1))

**Remember we must convert to a string before adding to another string.**

 $num1 = random.random(1, 6)$ print("You rolled a " + num1) # error

## **Review: Control Flow**

#### **We can use if/elif/else to conditionally perform tasks:**

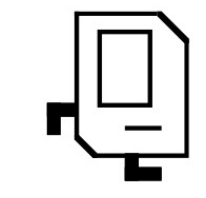

if *condition1:*

*statement*

...

elif *condition2:*

*statement*

*...*

else:

*statement*

...

Runs the first group of statements if *condition1* is true; otherwise, runs the second group of statements if *condition2* is true. Otherwise, runs the third group of statements.

### **Review: Control Flow**

#### **We can use while loops to repeat until some condition is false:**

while *condition: statement statement*

...

Repeats the statements in the body until *condition* is no longer true. Each time, we execute *all* statements, and **then** check the condition.

#### **Conditions in Python**

**while** *condition: body*

**if** *condition: body*

The condition should be a "boolean" which is either **True** or **False**

#### **Relational Operators**

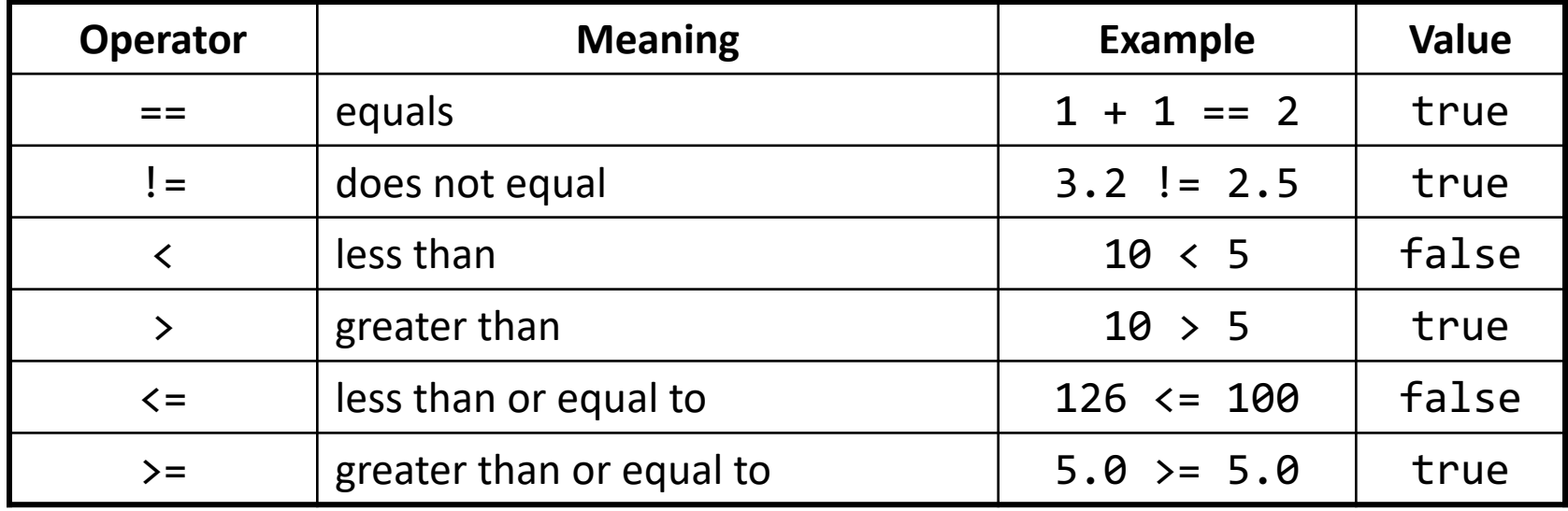

#### **Relational Operators**

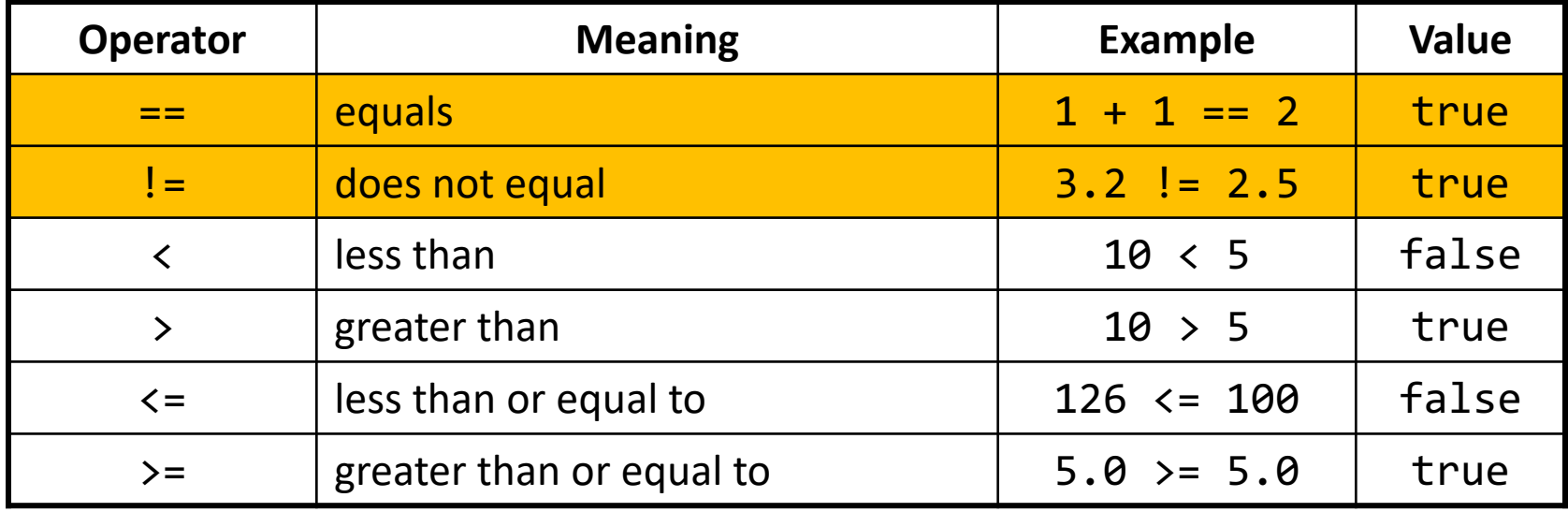

#### **Relational Operators**

**if** 1 < 2: print("1 is less than 2!")

```
num = int(input("Enter a number: "))
if num == 0:
    print("That number is 0!")
else:
    print("That number is not 0.")
```
- **sentinel**: A value that signals the end of user input.
	- **sentinel loop**: Repeats until a sentinel value is seen.
- Example: Write a program that prompts the user for numbers until the user types -1, then output the sum of the numbers.
	- In this case, -1 is the sentinel value.

Type a number: **10** Type a number: **20** Type a number: **30** Type a number: **-1** Sum is 60

- **# fencepost problem!**
- **# ask for number - post**
- **# add number to sum - fence**

```
sum = 0num = int(input("Enter a number: "))
while num != -1:
  sum += num
  num = int(input("Enter a number: ")
```

```
print("Sum is " + str(sum))
```
- **# fencepost problem!**
- **# ask for number - post**
- **# add number to sum - fence**

```
sum = 0
```

```
num = int(input("Enter a number: "))
```

```
while num != -1:
```

```
sum += num
```

```
num = int(input("Enter a number: ")
```

```
print("Sum is " + str(sum))
```
- **# fencepost problem!**
- **# ask for number - post**
- **# add number to sum - fence**

```
sum = 0num = int(input("Enter a number: "))
while num != -1:
  sum += num
  num = int(input("Enter a number: ")
```

```
print("Sum is " + str(sum))
```
- **# fencepost problem!**
- **# ask for number - post**
- **# add number to sum - fence**

```
sum = 0num = int(input("Enter a number: "))
while num != -1:
  sum += numnum = int(input("Enter a number: ")
```

```
print("Sum is " + str(sum))
```
- **# fencepost problem!**
- **# ask for number - post**
- **# add number to sum - fence**

```
sum = 0num = int(input("Enter a number: "))
while num != -1:
  sum += num
  num = int(input("Enter a number: ")
```

```
print("Sum is " + str(sum))
```
- **# fencepost problem!**
- **# ask for number - post**
- **# add number to sum - fence**

```
sum = 0num = int(input("Enter a number: "))
while num != -1:
  sum += num
  num = int(input("Enter a number: ")
```

```
print("Sum is " + str(sum))
```
### **Review: Control Flow**

#### **We can use for loops to repeat a certain number of times:**

```
for i in range(max):
   statement
   statement
   ...
```
Repeats the statements in the body *max* times.

#### **Using the For Loop Variable**

**for** i in range(50): print(i \* 2)

This is a **variable** that, every time through the loop, becomes the next value in the range 0…49.

#### *Question:* **what does this code do?**

#### **Using the For Loop Variable**

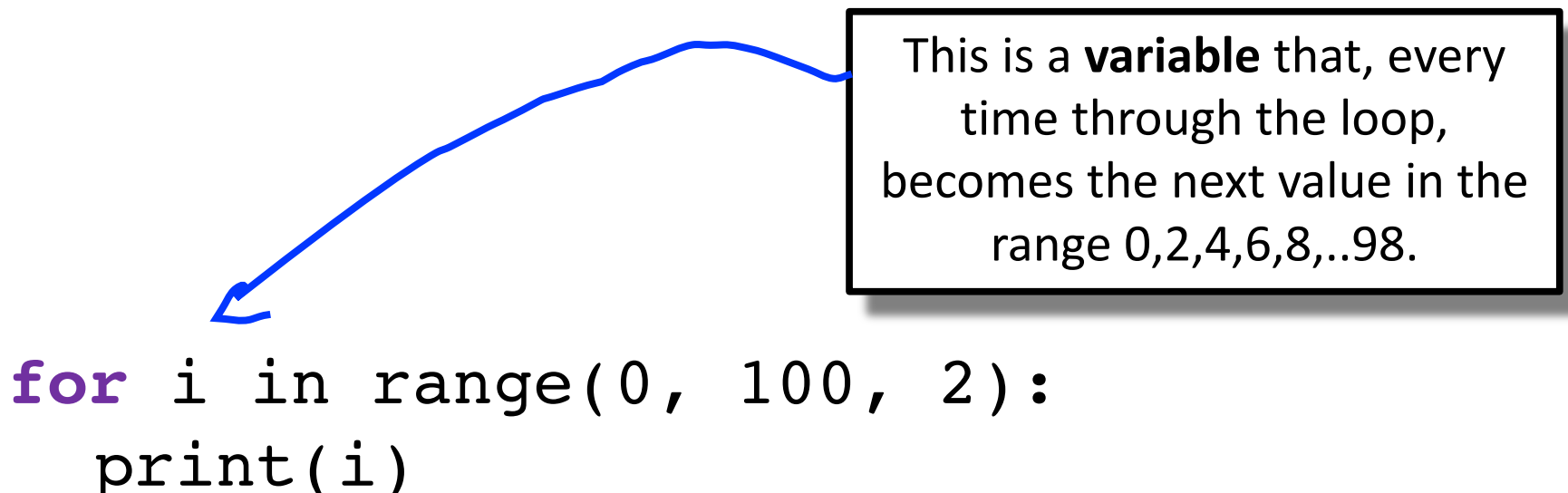

#### *Question:* **what does this code do?**

## **Concepts So Far**

- We have covered many concepts quickly, and they can be challenging to understand!
- •If you have any questions, or feel stuck with any of the concepts, please visit us in office hours
- There is a "conceptual help" room where we can walk through any concepts again

### **Lecture Plan**

- **Review:** Python So Far
- •Graphics Programs
- Practice: Centering Objects
- Practice: Drawing a Car
- Practice: Graphics and Loops

## **Graphics Programs**

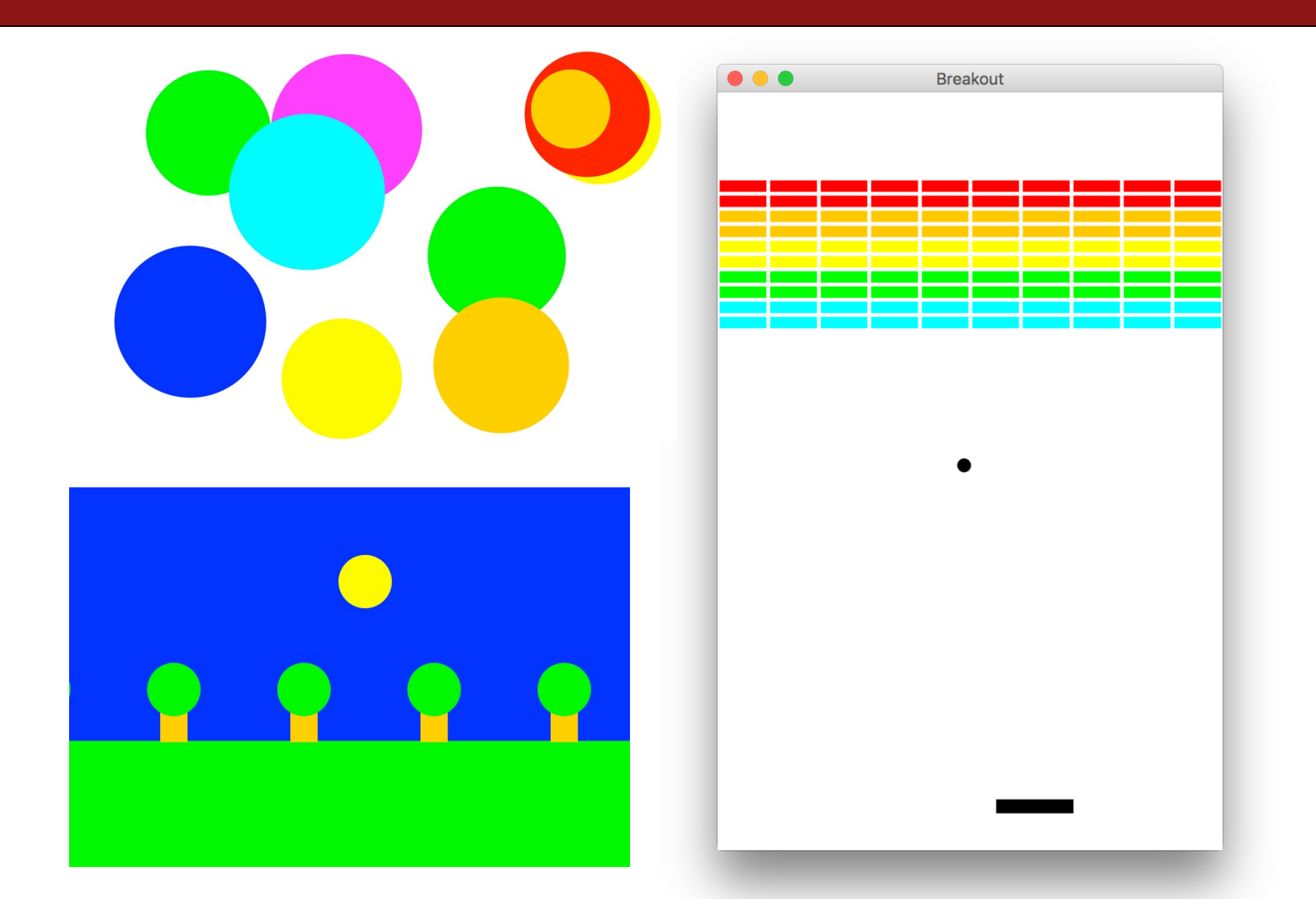

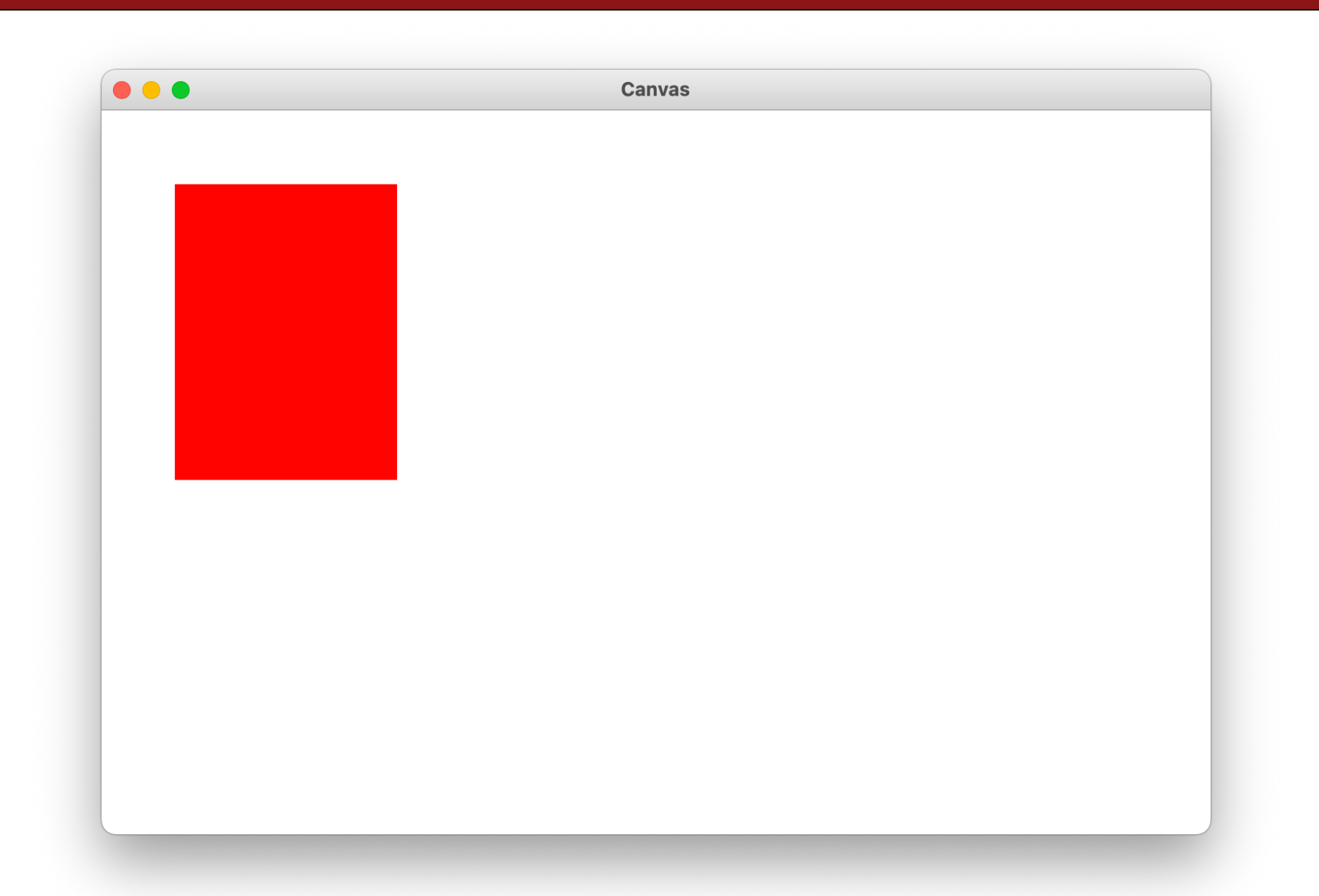

**from** graphics **import** Canvas # Import graphics library

```
def main():
    canvas = Canvas()rect = canvas.create_rectangle(50, 50, 200, 250)
    canvas.set color(rect, 'red')
    canvas.mainloop()
```
**from** graphics **import** Canvas # Import graphics library

```
def main():
    canvas = Canvas()
    rect = canvas.create_rectangle(50, 50, 200, 250)
    canvas.set_color(rect, 'red')
    canvas.mainloop()
```
# Create a new graphical canvas window  $c$ anvas =  $C$ anvas $()$ 

# Create a rect from (50, 50) to (200, 250) rect = canvas.create rectangle(50, 50, 200, 250)

```
# Set some properties
canvas.set_color(rect, 'red')
```
#### # Create a new graphical canvas window  $c$ anvas =  $C$ anvas $()$

# Create a rect from (50, 50) to (200, 250) rect = canvas.create rectangle(50, 50, 200, 250)

# Set some properties canvas.set\_color(rect, 'red')

# Create a new graphical canvas window  $c$ anvas =  $C$ anvas $()$ 

#### # Create a rect from (50, 50) to (200, 250) rect = canvas.create\_rectangle(50, 50, 200, 250)

# Set some properties canvas.set\_color(rect, 'red')

# Create a new graphical canvas window  $c$ anvas =  $C$ anvas $()$ 

# Create a rect from (50, 50) to (200, 250) rect = canvas.create rectangle(50, 50, 200, 250)

# Set some properties canvas.set color(rect, 'red')

# Create a new graphical canvas window  $c$ anvas =  $C$ anvas $()$ 

# Create a rect from (50, 50) to (200, 250) rect = canvas.create rectangle(50, 50, 200, 250)

# Set some properties canvas.set\_color(rect, 'red')

- # Create a new graphical canvas window  $c$ anvas =  $C$ anvas $()$
- # Create a rect from (50, 50) to (200, 250) rect = canvas.create rectangle(50, 50, 200, 250)

# Set some properties canvas.set\_color(rect, 'red')

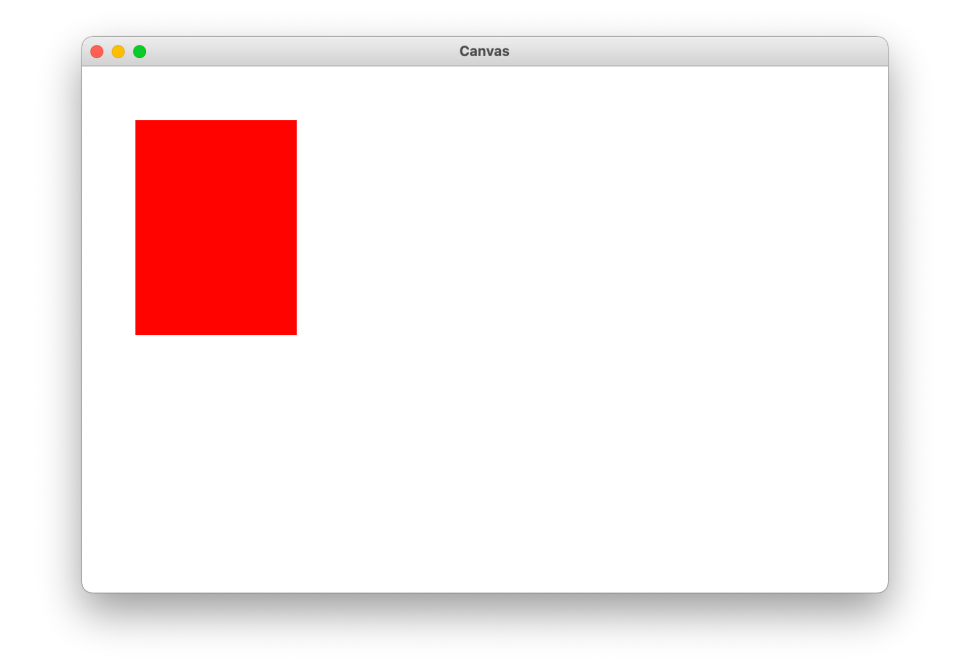

### **The Graphics Canvas**

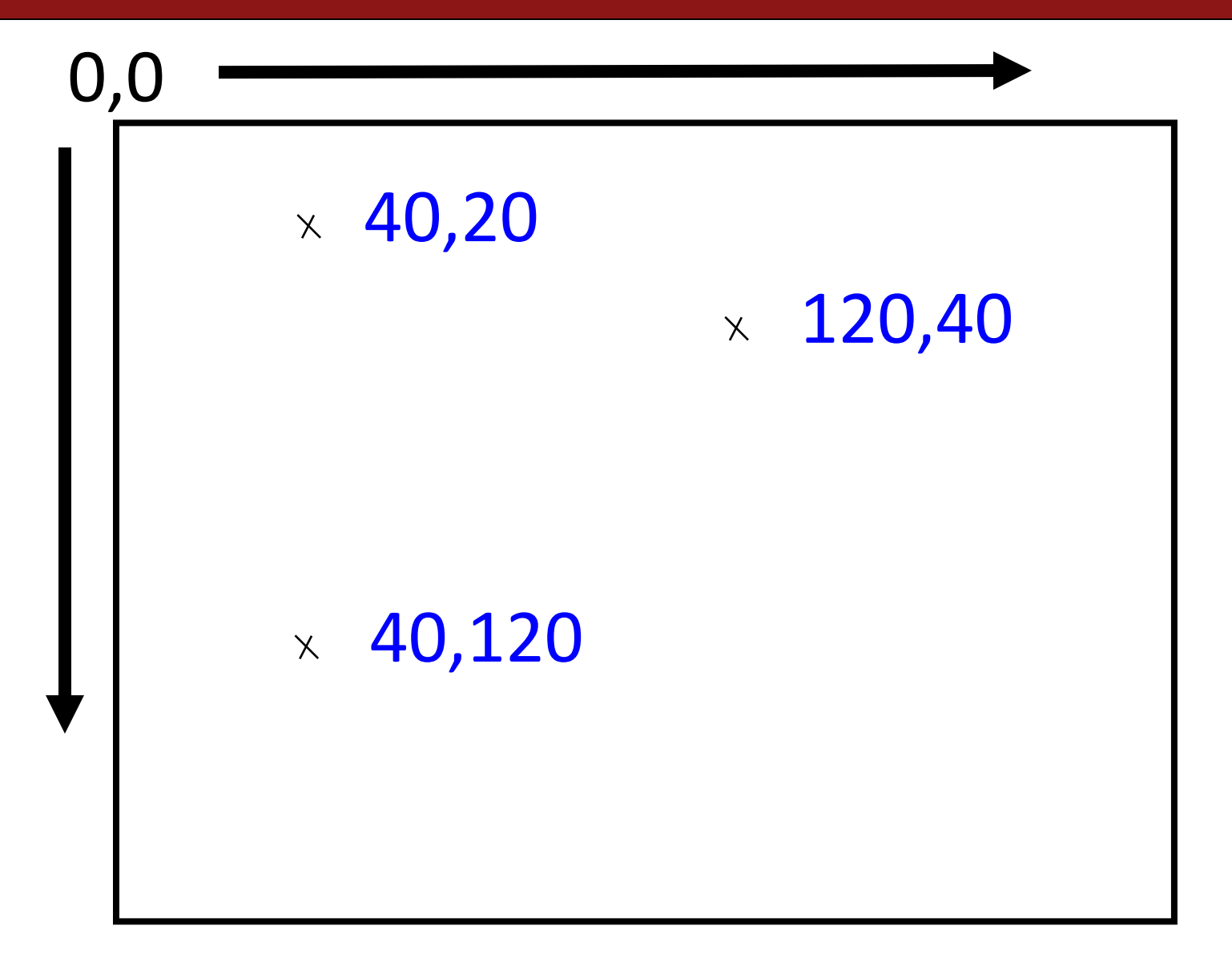

### **Collage Model**

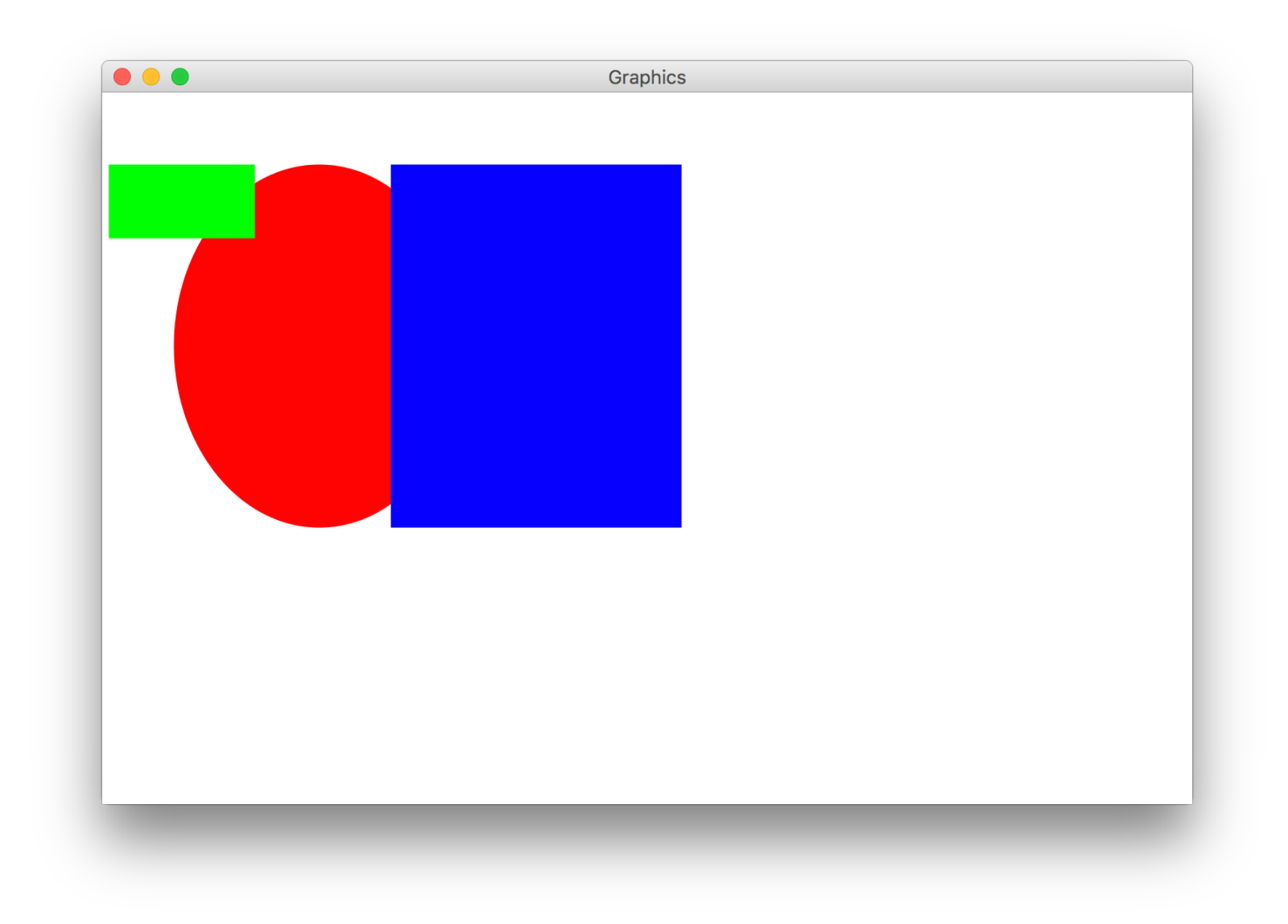

## **Graphical Objects**

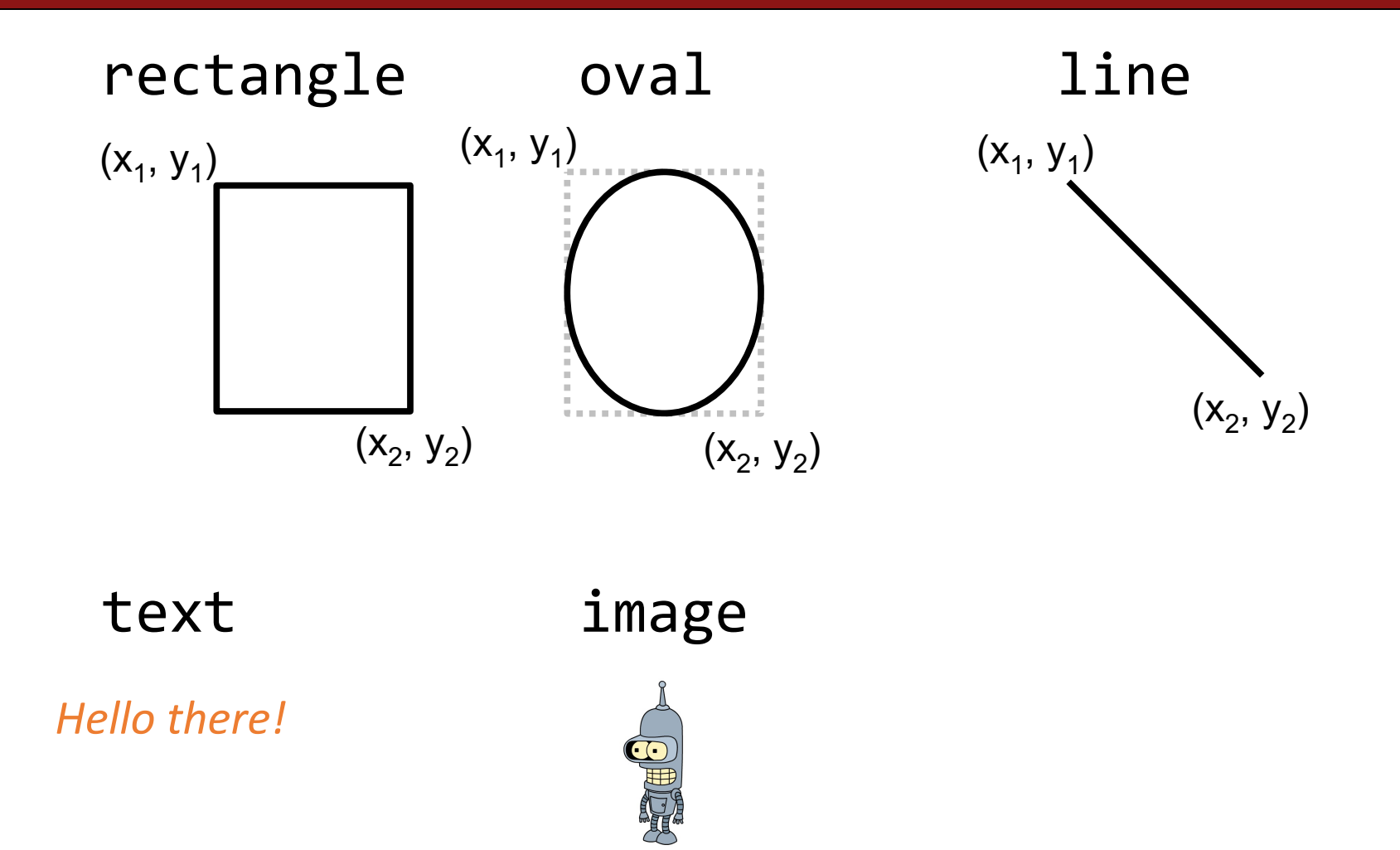

## **Drawing Lines**

*canvas***.create** line( $x_0, y_0, x_1, y_1$ )

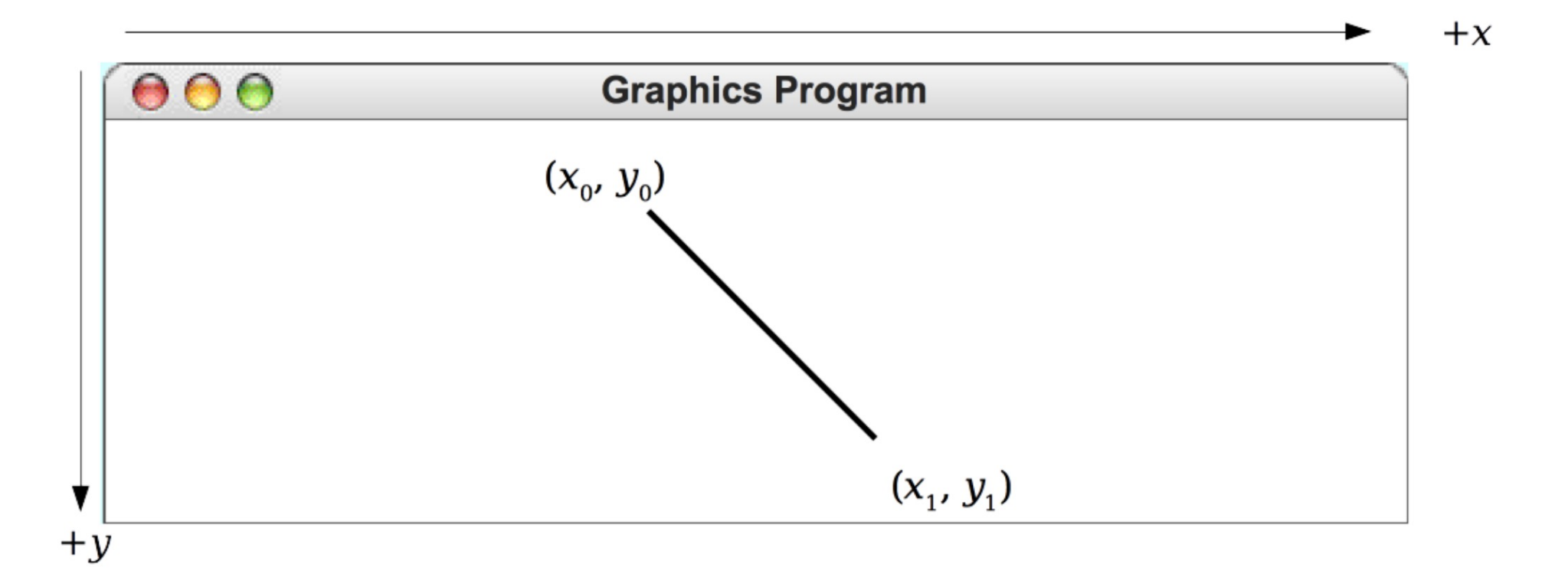

## **Drawing Rectangles**

*canvas*.create\_rectangle( $x_0, y_0, x_1, y_1$ )

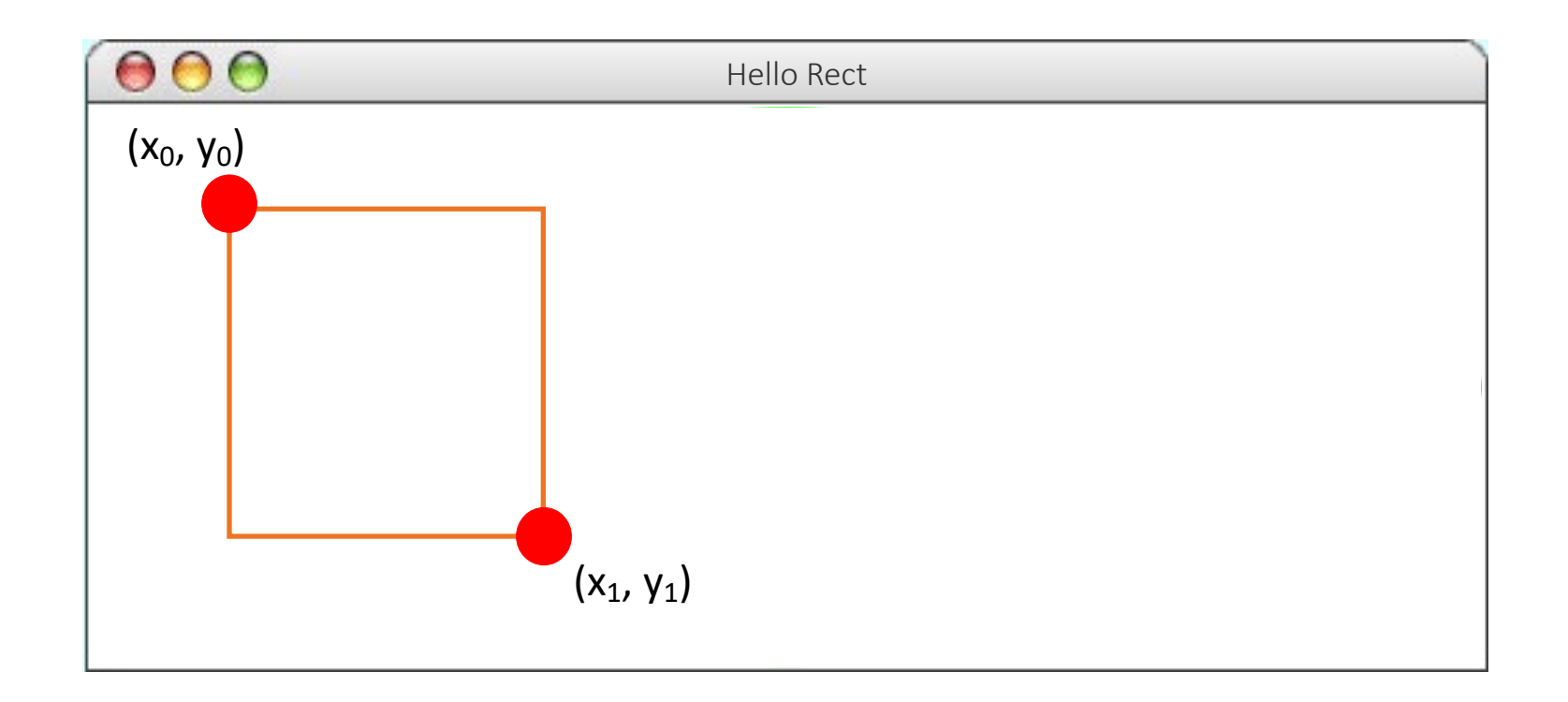

# **Drawing Ovals**

*canvas***.create\_oval**( $x_0, y_0, x_1, y_1$ )

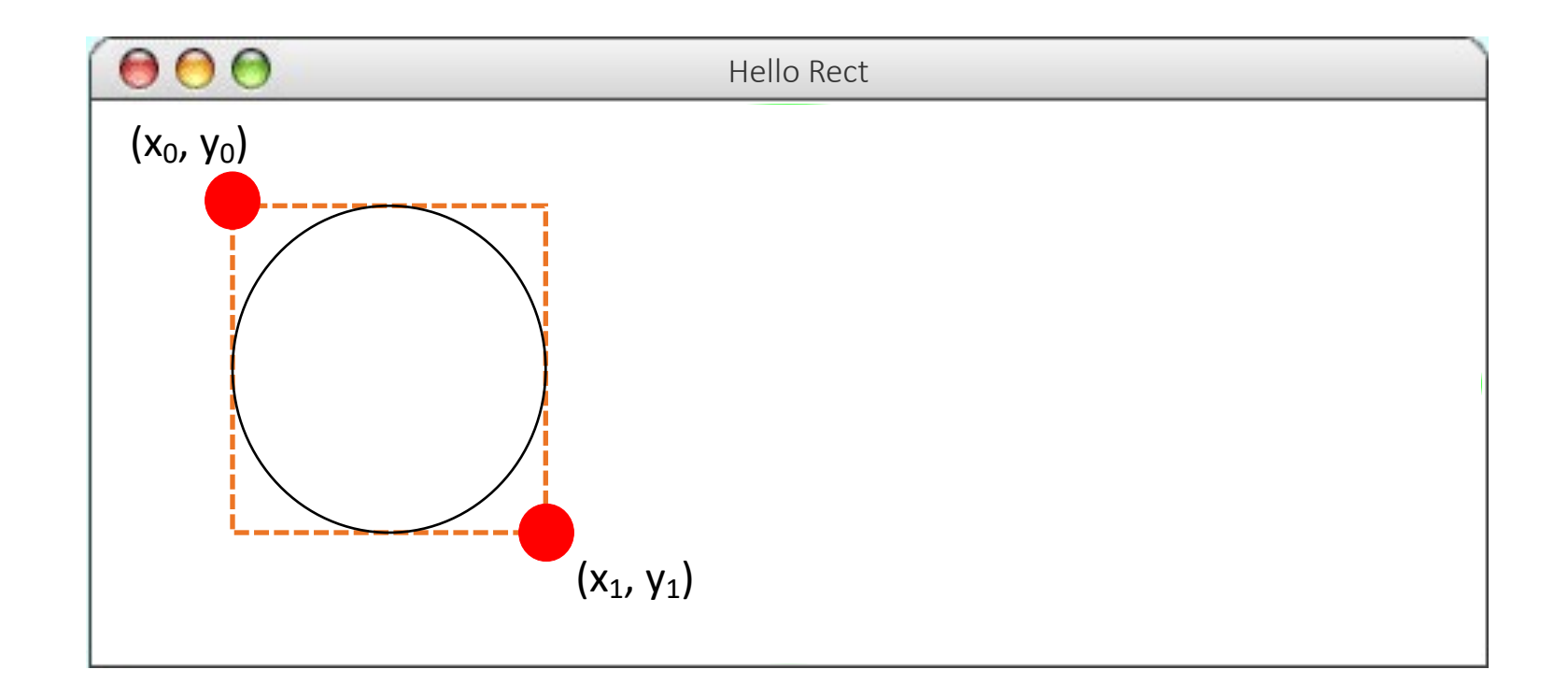

## **Drawing Text**

*canvas***.create\_text(***x, y, "text"***)**

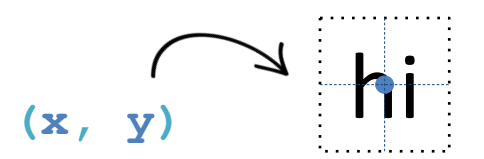

## **Drawing Images**

*canvas*  $\therefore$  **create**  $\therefore$  **image**  $(x, y, \text{``name of the file''})$ 

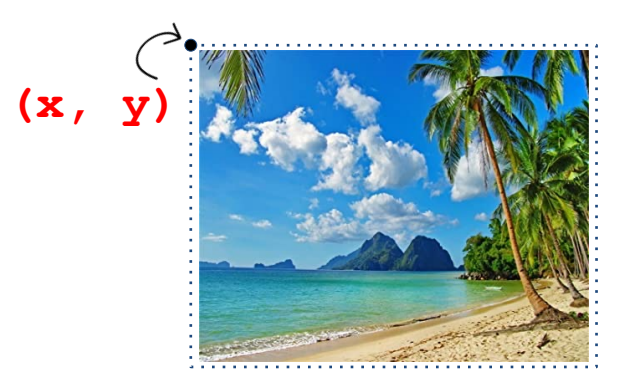

#### *canvas***.create\_image(***x, y, width, height, "name of the file"***)**

**(x, y)**

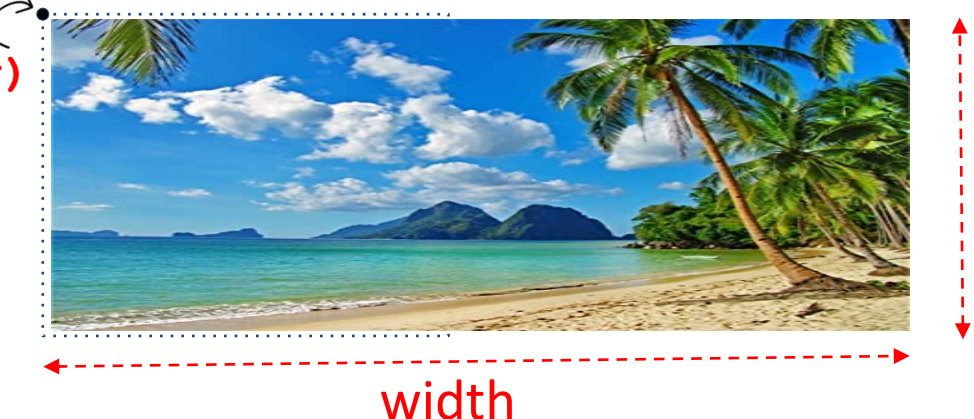

height

## **Creating Graphical Objects**

You can create graphical objects as follows:

*canvas***.create\_line(***x0, y0, x1, y1***)** Creates a new line connecting  $(x0, y0)$  and  $(x1, y1)$ .

*canvas***.create\_rectangle(***x0, y0, x1, y1***)** Creates a new rectangle on the canvas the size of this bounding box.

*canvas***.create\_oval(***x0, y0, x1, y1***)** Creates a new oval on the canvas contained within this bounding box.

*canvas***.create\_text(***x, y, text***)**

Creates text on the canvas with the specified contents, centered at (x, y).

#### *canvas***.create\_image(***x, y, filepath***)**

Creates a new image on the canvas from the specified file, with top-left corner at (x, y).

*canvas***.create\_image(***x, y, width, height, filepath***)** Creates a new image on the canvas from the specified file, with top-left corner at (x, y) and the specified width and height.

## **Operations on Graphical Objects**

*canvas***.moveto(***object, x, y***)** Sets the location of obj to the specified coordinates.

*canvas***.set\_color(***object, color***)** Sets the outline and fill color (if applicable) of the object.

*canvas***.set\_outline\_color(***object, color***)** Sets the outline color of the object.

*canvas***.set\_fill\_color(***object, color***)** Sets the fill color of the object.

*canvas***.set\_font(***object, font, size***)** Sets the font and font size for the given text object.

*canvas***.delete(***object***)** Deletes the object from the canvas

See the Graphics reference under the "Resources" tab on the course website for the full list!

### **Operations on the Canvas**

• We can perform some operations with the Canvas itself:

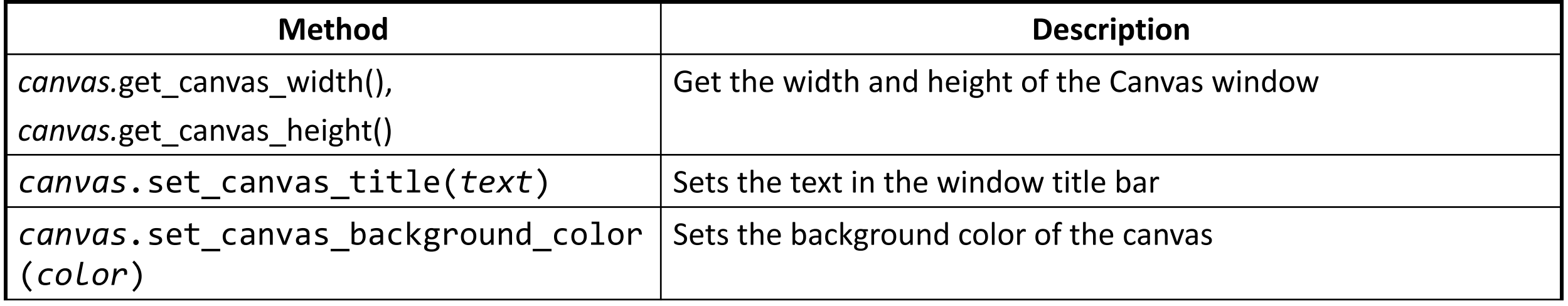

• You can optionally specify the Canvas size (width/height) when you create it: **def** main():

```
canvas = Canvas(500, 400)rect = canvas.create_rectangle(50, 50, 200, 250)
...
canvas.mainloop()
```
### **Lecture Plan**

- **Review:** Python So Far
- •Graphics Programs
- Practice: Centering Objects
- Practice: Drawing a Car
- Practice: Graphics and Loops

#### **Practice: Centering**

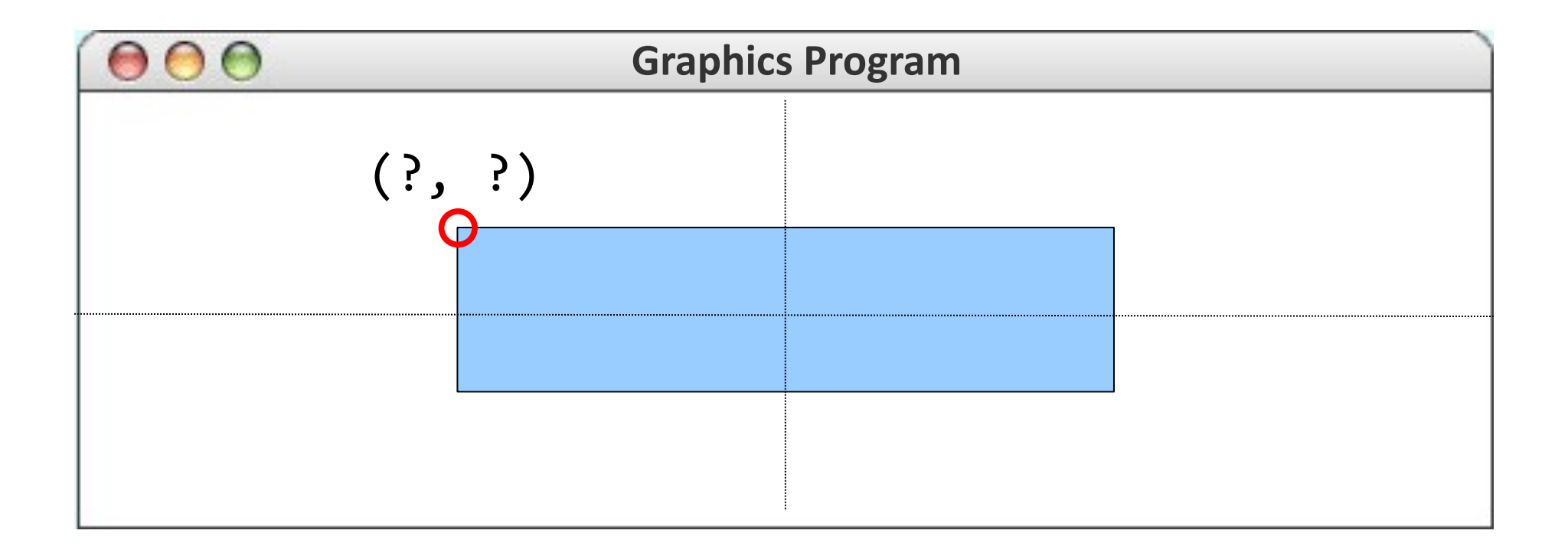

#### **Practice: Centering**

#### *canvas*.get\_canvas\_width()

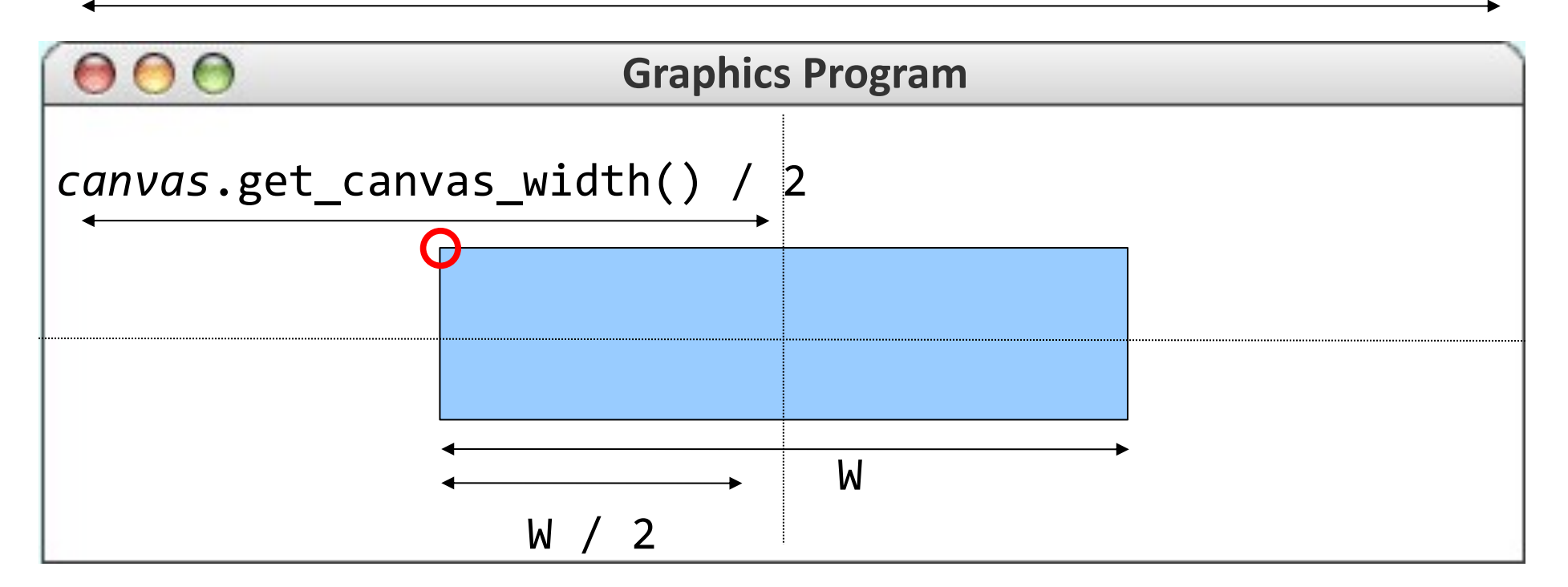

rectangle's x value = *canvas*.get\_canvas\_width() / 2 – W / 2

#### **Practice: Centering**

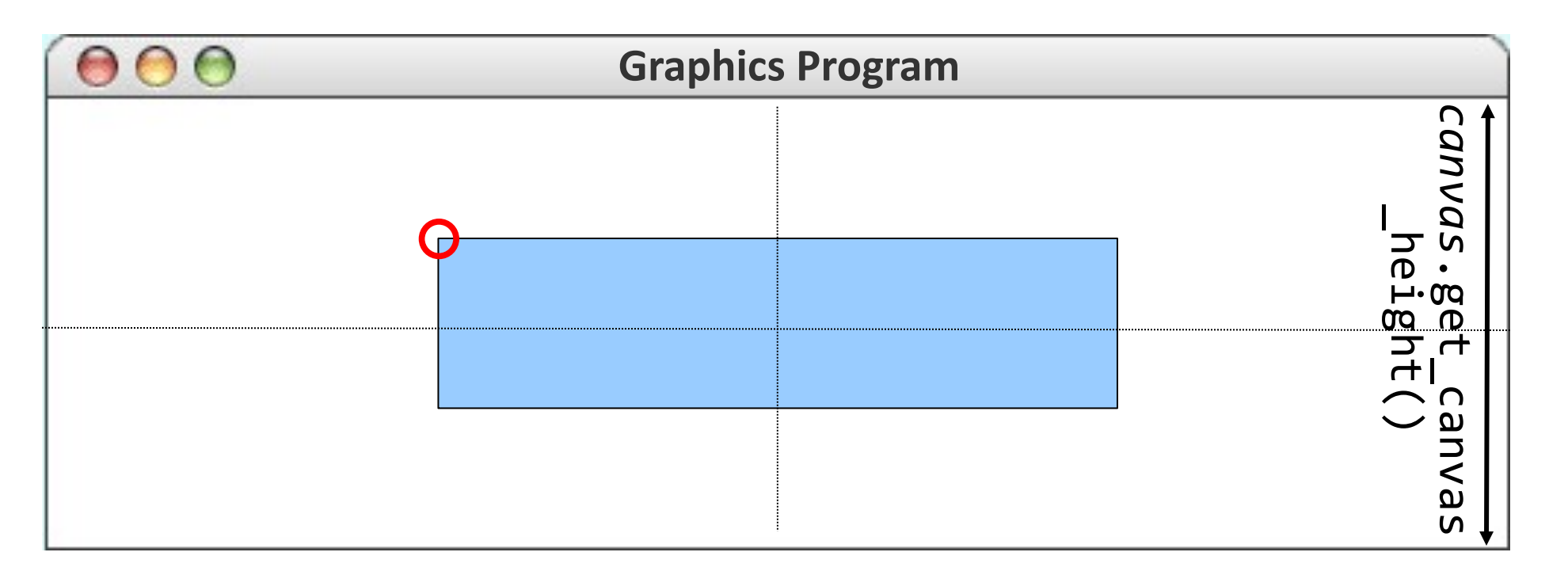

rectangle's y value = *canvas*.get\_canvas\_height() / 2 – H / 2

### **Lecture Plan**

- **Review:** Python So Far
- •Graphics Programs
- Practice: Centering Objects
- Practice: Drawing a Car
- Practice: Graphics and Loops

## **Practice: Car**

Write a graphical program named **Car** that draws a figure that looks (kind of) like a car.

- Red wheels at (20, 70) and (80, 70), size 20x20
- Cyan windshield at (80, 40), size 30x20
- Blue body at (10, 30), size 100x50
- yellow background

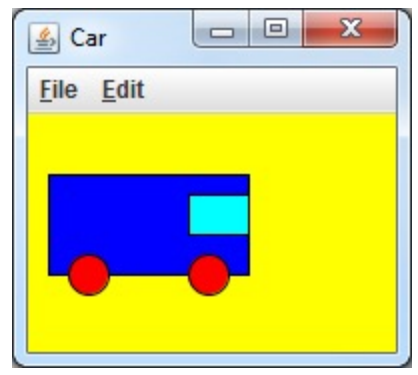

## **Car Solution**

```
# When 2 shapes occupy the same pixels, the last one drawn "wins"
def main():
                                                                       \boxed{4} Car
    canvas = Canvas()File Edit
    canvas.set_canvas_title("Car")
    canvas.set_canvas_background_color("yellow")
   # Car body
    body = canvas.create_rectangle(10, 30, 110, 80)
    canvas.set fill color(body, "blue")
   # Car wheels
   wheel1 = canvas.create oval(20, 70, 40, 90)canvas.set_fill_color(wheel1, "red")
    wheel2 = canvas.create_oval(80, 70, 100, 90)
    canvas.set fill color(wheel2, "red")
   # Windshield
    windshield = canvas.create_rectangle(80, 40, 110, 60)
    canvas.set_fill_color(windshield, "cyan")
```

```
canvas.mainloop()
```
### **Lecture Plan**

- **Review:** Python So Far
- •Graphics Programs
- Practice: Centering Objects
- Practice: Drawing a Car
- Practice: Graphics and Loops

## **Practice: Drawing w/ Loops**

We can combine loops and graphics to draw cool patterns:

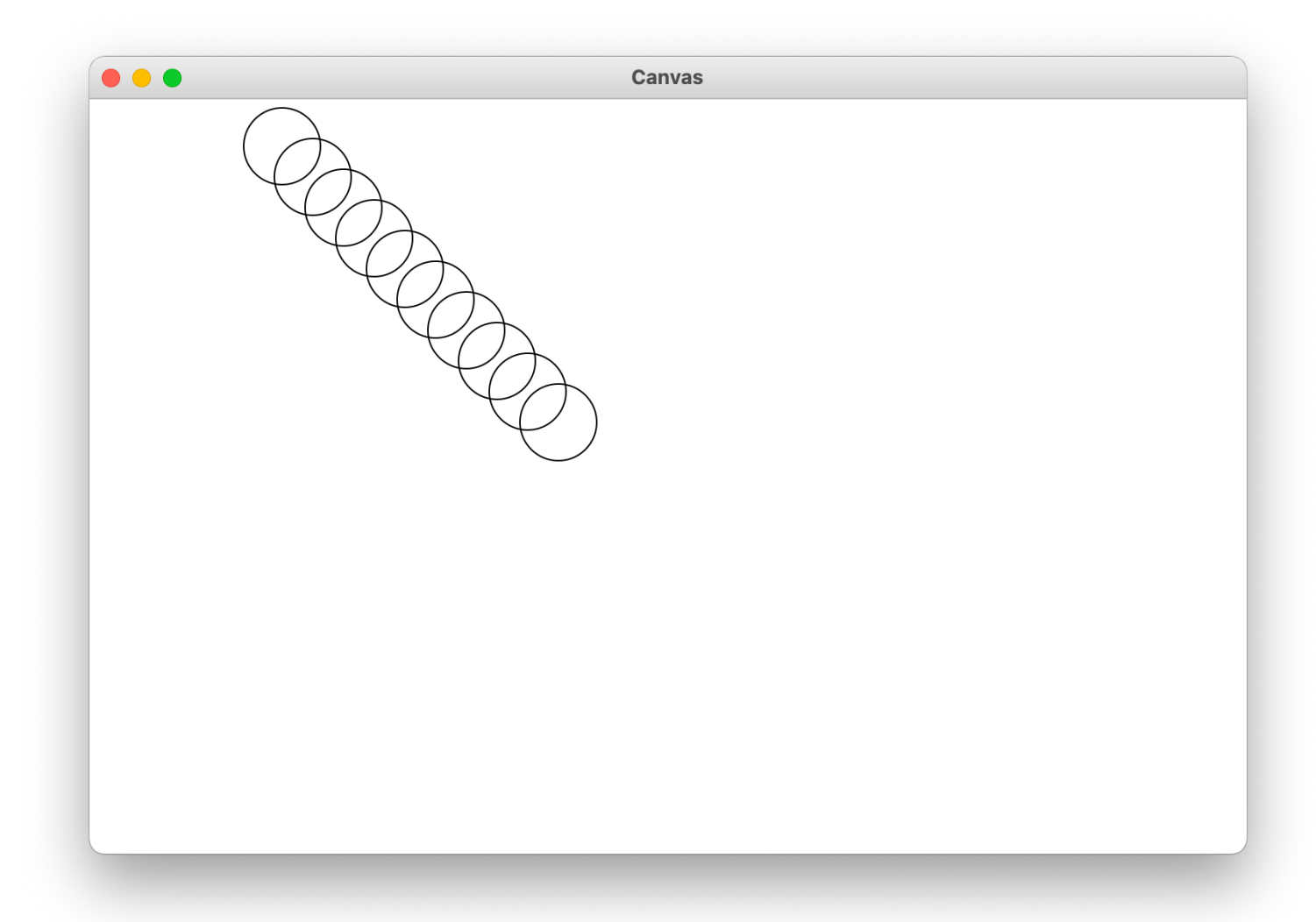

## **Practice: Drawing w/ Loops**

We can combine loops and graphics to draw cool patterns:

```
def main():
    canvas = Canvas()for i in range(10):
        circle_x = 100 + 20 * i
        circle_y = 5 + 20 * i
        canvas.create_oval(circle_x, circle_y, circle_x + 50, circle_y + 50)
    canvas.mainloop()
```
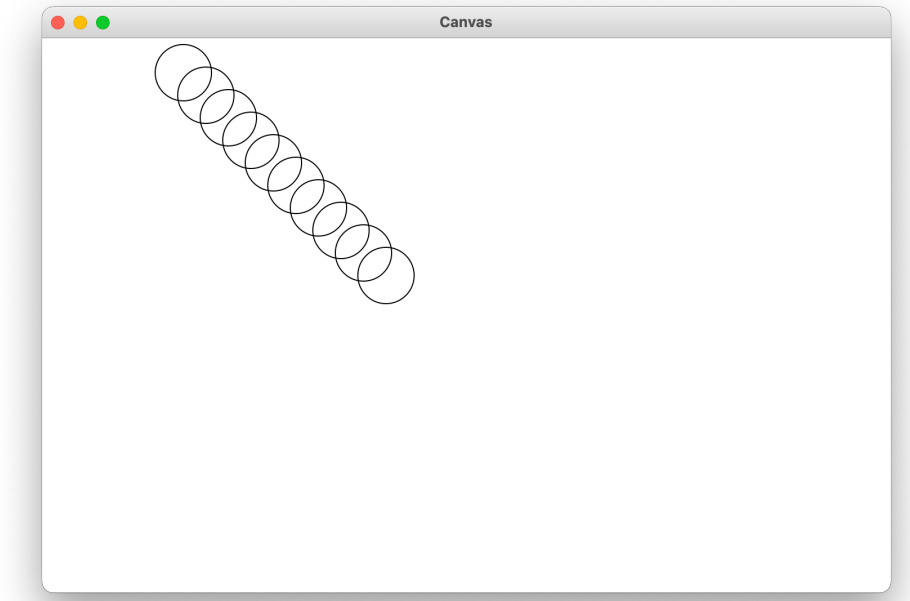

### **Lecture Recap**

- **Review:** Python So Far
- •Graphics Programs
- Practice: Centering Objects
- Practice: Drawing a Car
- Practice: Graphics and Loops

## **Graphics Resources**

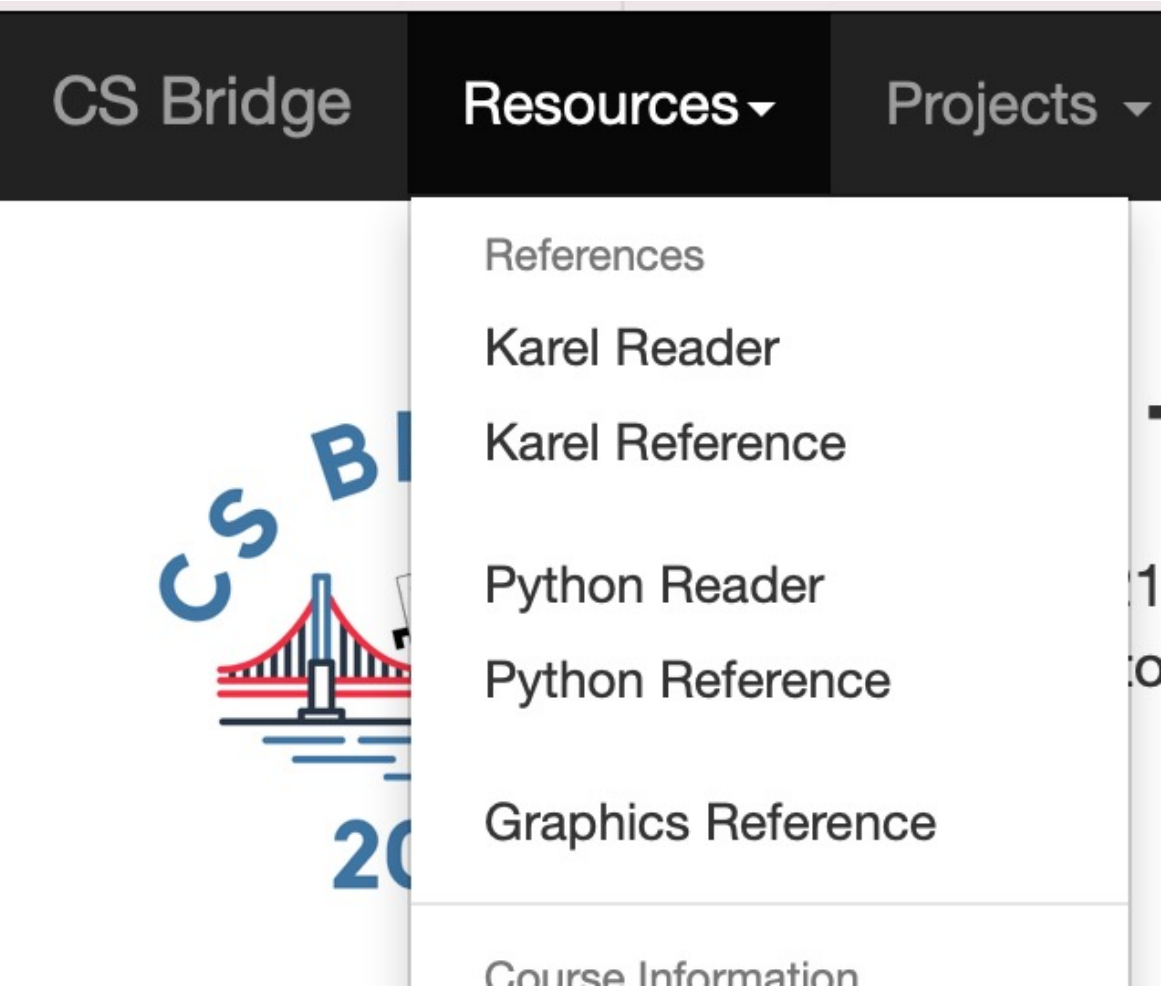

# **Rest Of Today**

- **Quickstart:** Make your own art!
- **Section:** Combine loops and graphics to make beautiful patterns
- **Project:** Use randomness to draw colorful circle art that is different each time

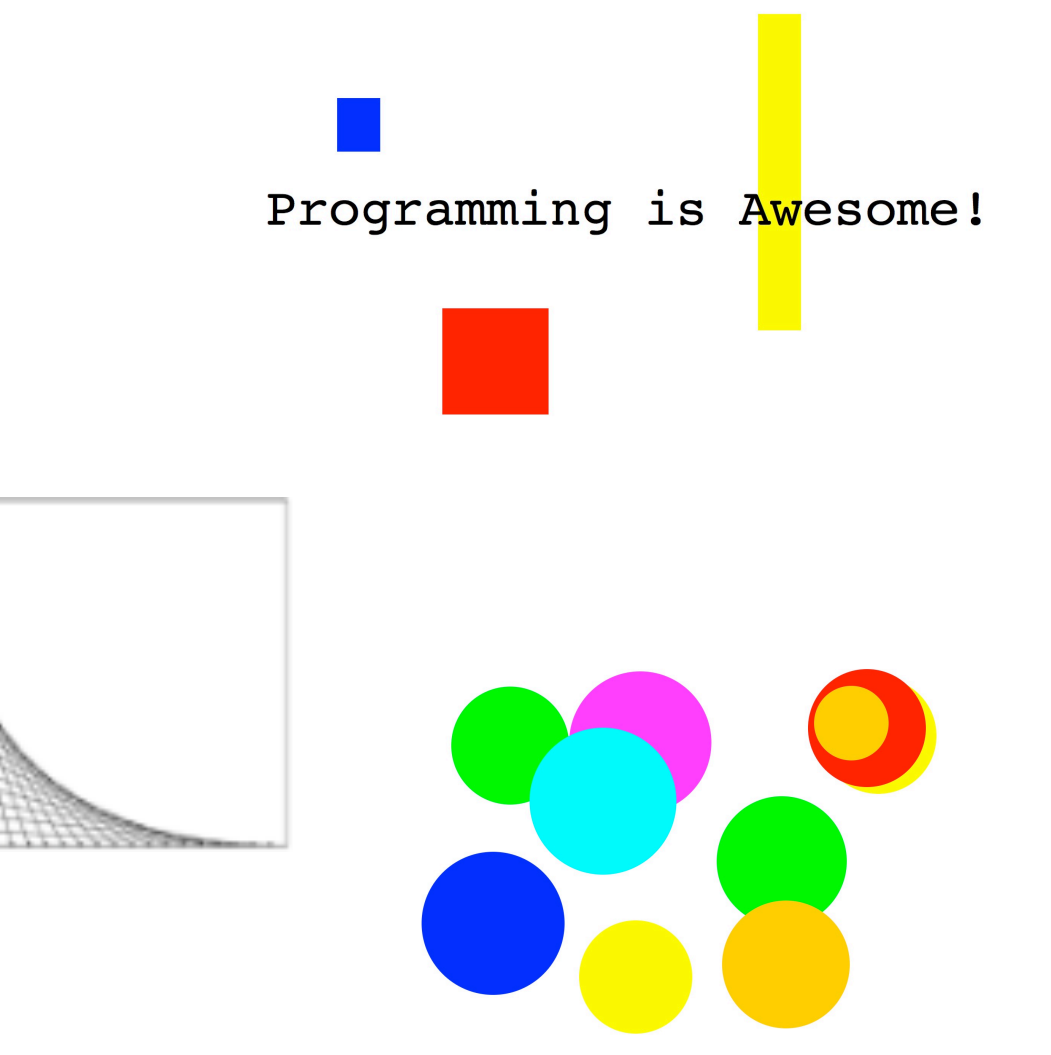

## **What's Next?**

- Time for your section's quickstart time!
- Check your section's Ed group for more information